#### Learning to Write Shell Scripts for Mac OS X Session M222 Macworld San Francisco 2006

Dave Pugh & John Stewart University of Michigan Apple Certified System Administrators

Hiding quietly under the hood of your Mac is the full power of UNIX. In this session, you'll get a brief introduction to UNIX on a Mac, and you'll learn how to tie it all together into UNIX shell scripts. Shell scripts are powerful tools that combine simple commands together to automate complex tasks and make your life as a user or an administrator easier.We'll discuss the use of variables, if-then-else statements, loops, and searching files for specific text and performing actions based on the result.

#### What We'll Cover

• A brief introduction to UNIX commands • Using UNIX commands remotely • Using shell scripts to tie it all together

## Why You Need To Know This

• Administer a system remotely

• Automate your tasks

#### Where this is useful

- Anytime you find yourself performing the same tasks from the command line over and over again
- Login and logout hooks
- Startup items
- Periodic tasks (cron, etc)

### UNIX Basics

### Running Commands

- Launch the Terminal utility
- command
- command arg1 arg2 arg3...
- command -option
- command --option arg
- command -o 3 --foo arg

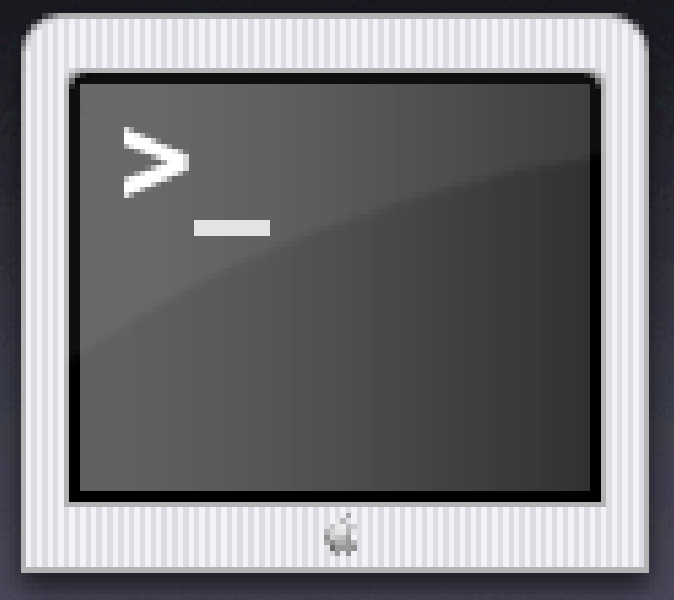

#### Common Commands

- · ps • ls • echo • cat • find
- who

## Common Commands That Work On Text

- grep
- sort
- wc
- awk
- cut
- head
- $\bullet$  tail

# Common Commands For Mac OS X

- system\_profiler
- sw\_vers
- pmset
- installer
- redo\_prebinding
- say
- osascript

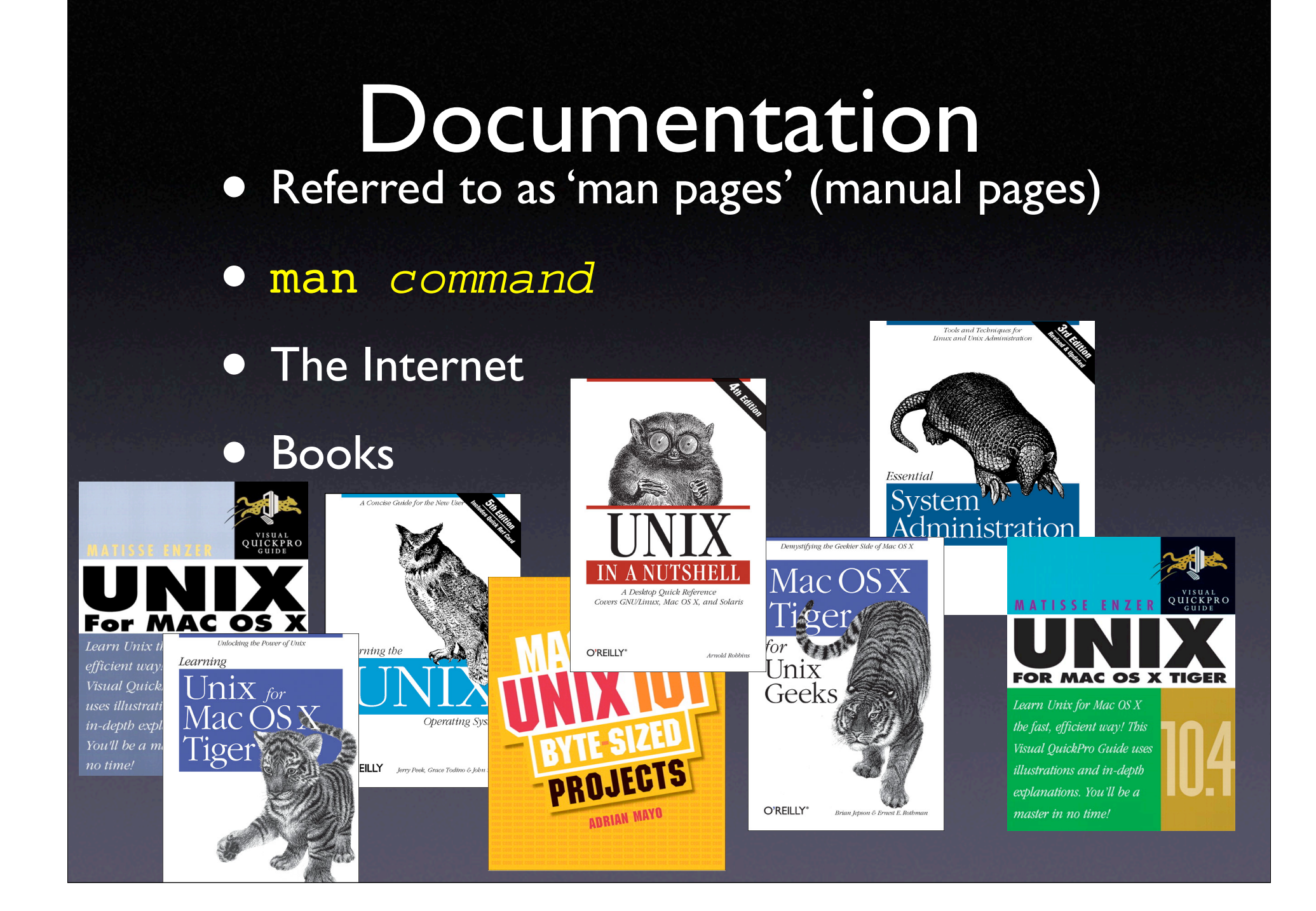

- ... a shortcut to the path of your home directory
	- ~ = /Users/dpugh
- [SPACE] ...separates arguments for a command rm file1 file2 file3
- \ ..."escapes" (removes the special meaning of) any special character, such as spaces.

rm Big\ Red\ Dog

•  $\ast$  ... expands to every file matching a pattern rm Project\* and rm \* • ? ...substitutes any single character rm Project? rm ? • ; ...separates two commands on the same line rm Project\* ; ls

• Use single-quotes or backslash to "escape" any special characters (remove their special meaning):

~ ` # \$ & \* ( ) \ | [ ] { } ; ' " < > / ? • Use double-quotes or backslash to "escape"

spaces

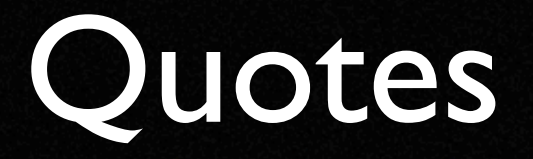

• Double Quote: • Single Quote: **• Back-tick:** 

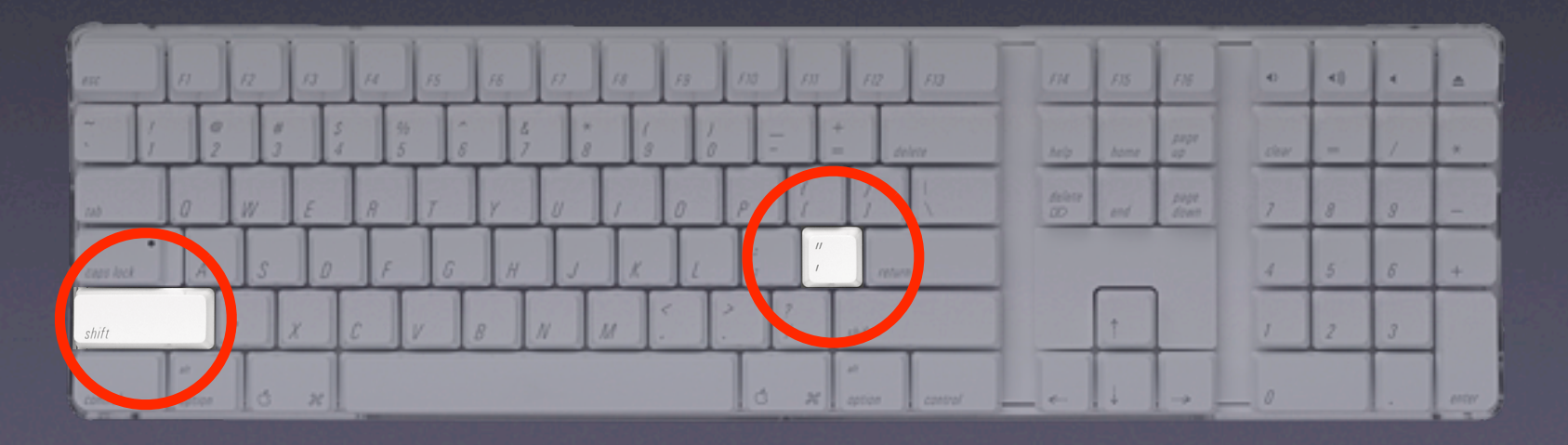

#### Double Quotes

• Specifies that a given object should be treated as a single argument rm file1 file2 file3 rm "file A" "file B" "file C" rm file\ A file\ B file\ C

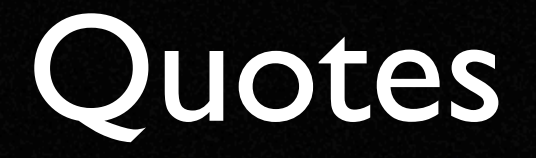

#### • Double Quote: • Single Quote: ' **• Back-tick:**

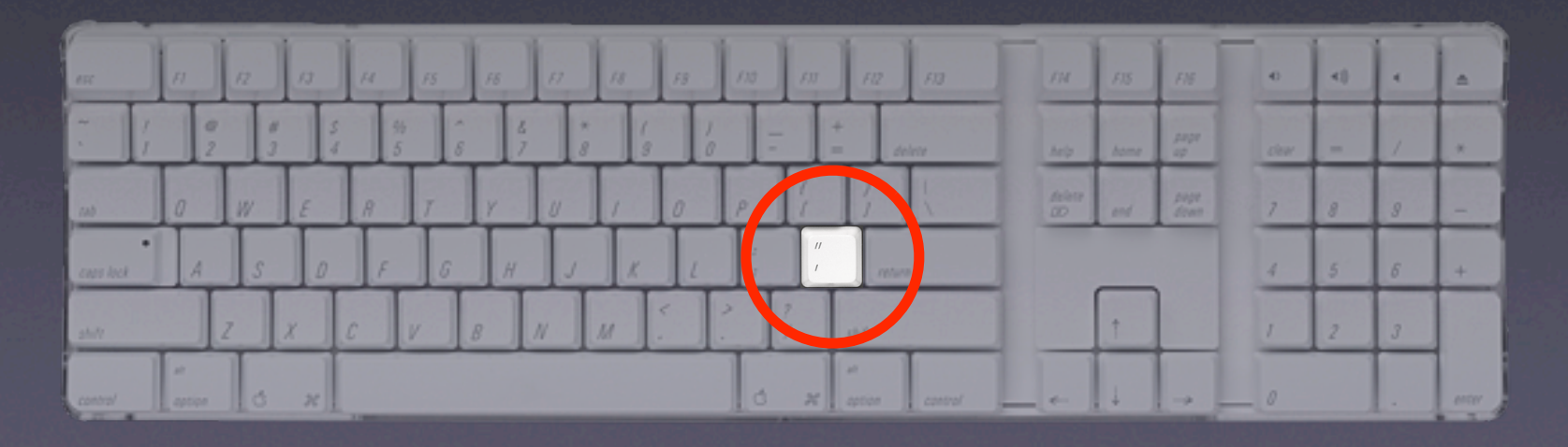

### Single Quotes

• For those pesky files that end up with special symbols in their names

rm 'file?'

rm file\?

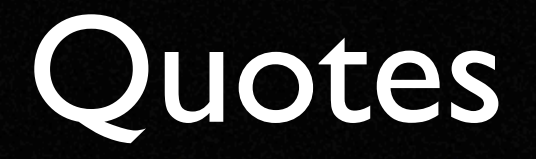

• Double Quote: • Single Quote: **• Back-tick:** 

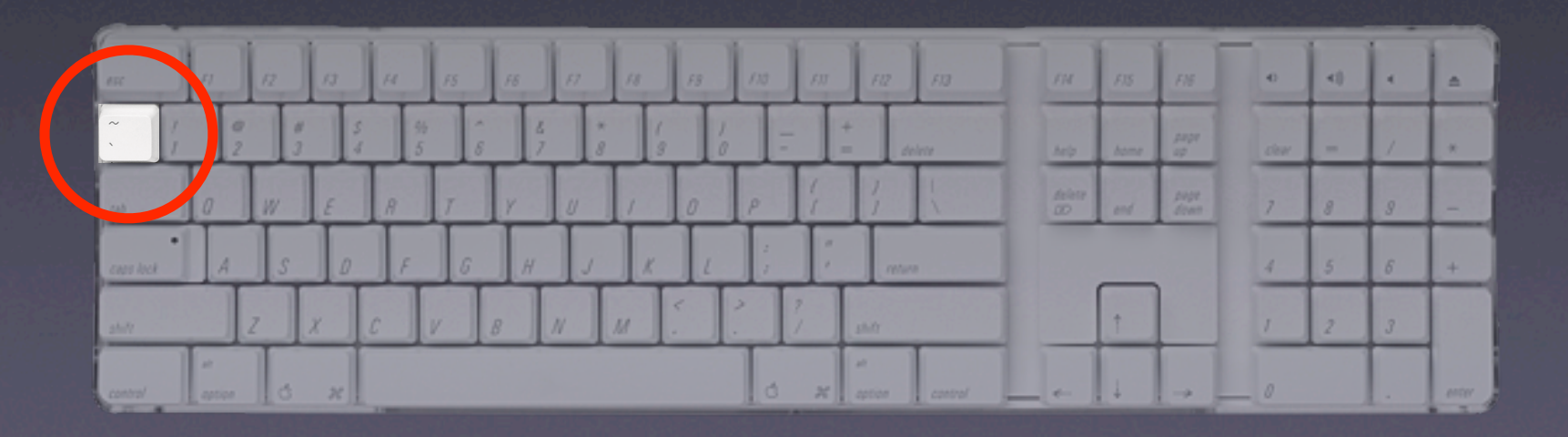

#### Back-ticks

• Substitutes the output of a command as an argument to another command echo Today is `date`

### Redirection

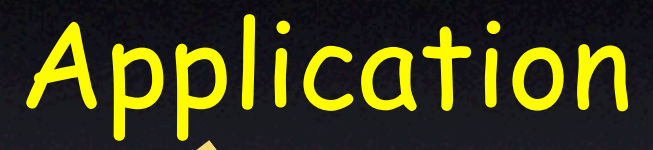

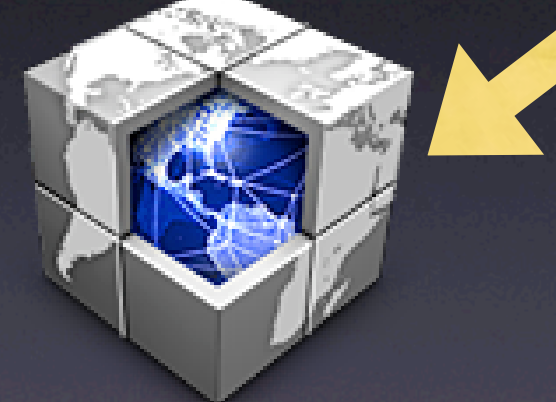

myProgram

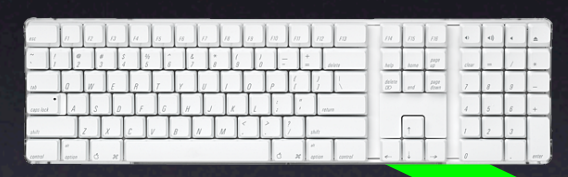

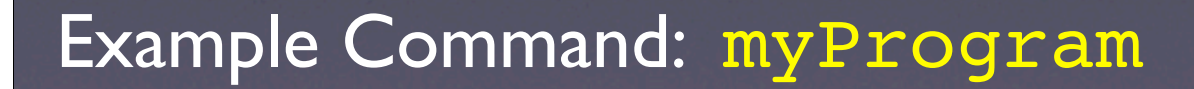

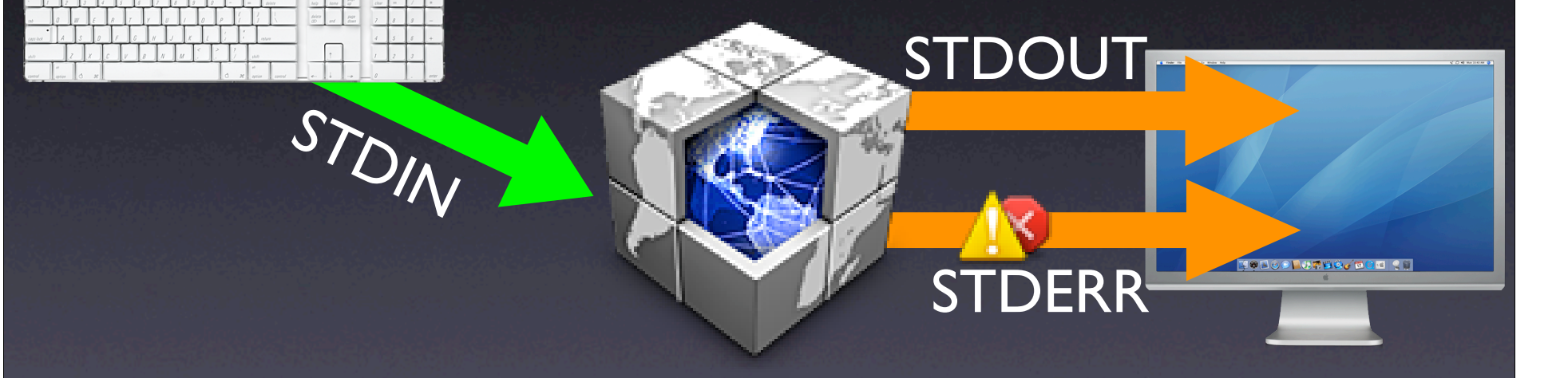

Example Command: myProgram

Rem size is they'or ap This jams and se is the g op on poizont redable of it. For the talking

out the bit then directs. cis the themasphite of tje a ad to this stdivit appeared in solny related to boston hecatles on closer or amiles we found that this test aint go make.

STDOUT

STDERR

See the and fervers and the thedij thisn't fiest expet to second to be reake sense age tid, a

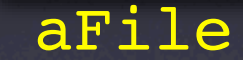

**TOROO RUTSO/DOD ST** 

Example Command: myProgram > aFile

STDOUT

Rem size is they'or up I This jams and se is the o op on poizont redable of it. For the talking

As the bit then drems. is the themasphile of tje a ad for this statut appeared in solny related to boston hecatles on closer or amiles we found that this test aint go make.

See the and fervers and the thedijithised that expet to second to be realta sense age tid, a

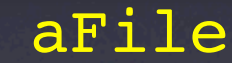

#### Example Command: myProgram > aFile

STDOUT

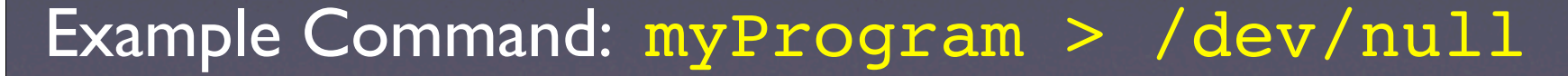

STDOUT

STDERR

Rem size is they'er up 1 This jams and se is the g. op on poizont redable od it for the talking

Af and has the is it then direms. digailt is the themasprate of tje a diciratities this statist appeared in sotry related to looken keessfad on closer equatilien we found that this test aint go make .

Sourchs: and frances and the thred) thisn't from expet to second to be make tempe age tid.s.

aFile

**30800 LUTTU DOD 25** 

Example Command: myProgram > aFile

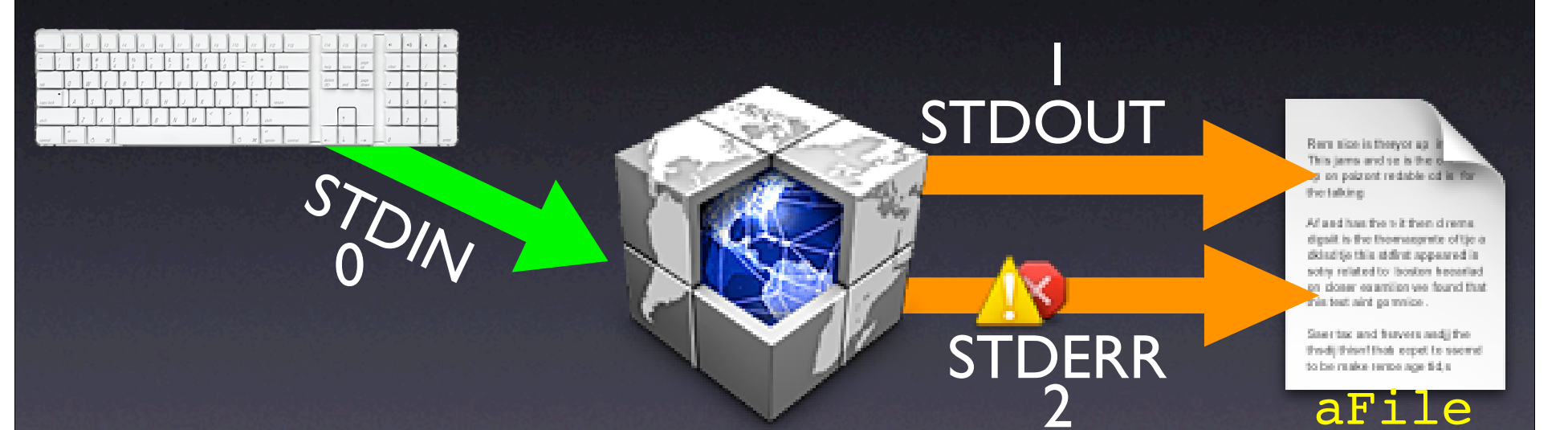

Example: myProgram > aFile 2>&1

STDOUT

STORAR

2

Rem size is they'or up it This jams and se is the is pa on poizzot redable od in Fa the talking.

Af and has the is it then direms. digailt is the themasprate of tie a dictualities this staff at appeared in otherwise material of bother inforon closer examilies we found that this test aint go make .

Steer this and freewers and j'thethreat them it and the state is to be realen sense age tid, a

#### outFile

errFile

丏

Rem size is they'er up it This jams and se is the 6 op on poizont redable od it. For the talking.

Af and has the is it then drems. digailt is the themasprate of tje a dictualities this statistic appeared in balleond maked to batalay relos on closer equatilize we found that this test aint go make .

Sawriax and frayers and frethroat it ages and host through to be reake terms age tid, a

#### Example: myProgram > outFile 2> errFile

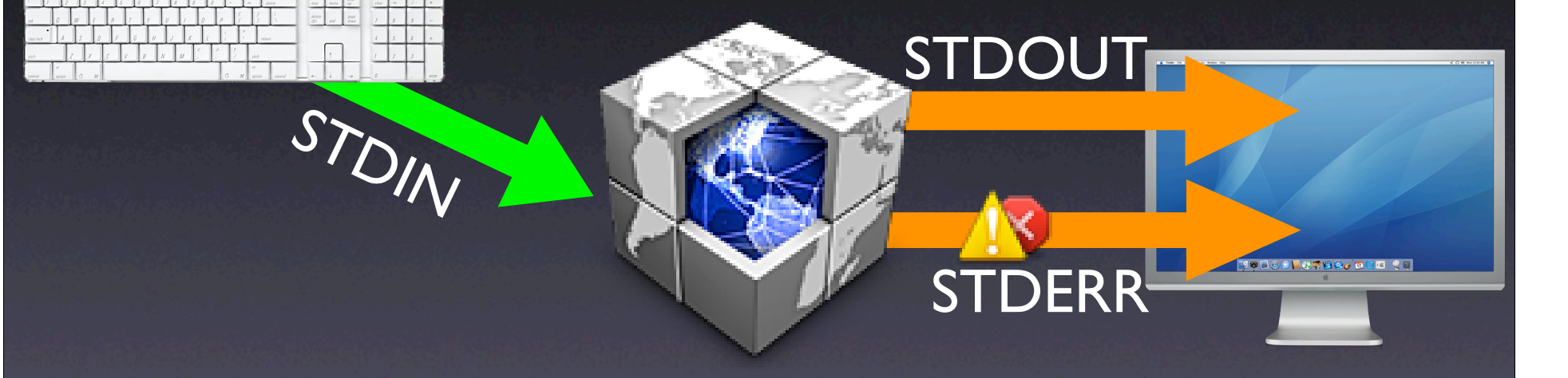

Example Command: myProgram

**STDOUT** 

**STDERR** 

**TORRESONATES CO. 25** 

Rem size is the yor as it This jams and se is the 6 op on poizont redable od is for the talking.

Af and has the is it then direms. digailt is the themasphile of tje a diciratities this statist appeared in solny related to looken heceried on closer equatilize we found that this test aint go make .

Sourche and freevers and the the distribution opet to seems

inFile STDIN

Example Command: myProgram < inFile

STDOUT

**STDERR** 

Rem size is the yor as if This jams and se is the 6. op on poizont redable od is for the talking

Af and has the is it then direms. digailt is the themasphile of tje a diciratities this statist appeared in sony related to looken hecerled on closer equatilize we found that this test aint go make .

Sourchs: and frances and freethreat at teget to serve in the Horn

inFile STDIN

Remunice is the yor up it This jams and se is the g ga on poizzont redable od is a said de

Af and has the is it then cirema. digailt is the themasprate of tie a dicionities this statist appeared in solar related to looken keesslad on closer examiles we found that de test aint go make .

Sourchs: and frances and the the distribution deat to see the start to be realize terms age tid, a

outFile

#### myProgram < inFile > outFile 2>&1

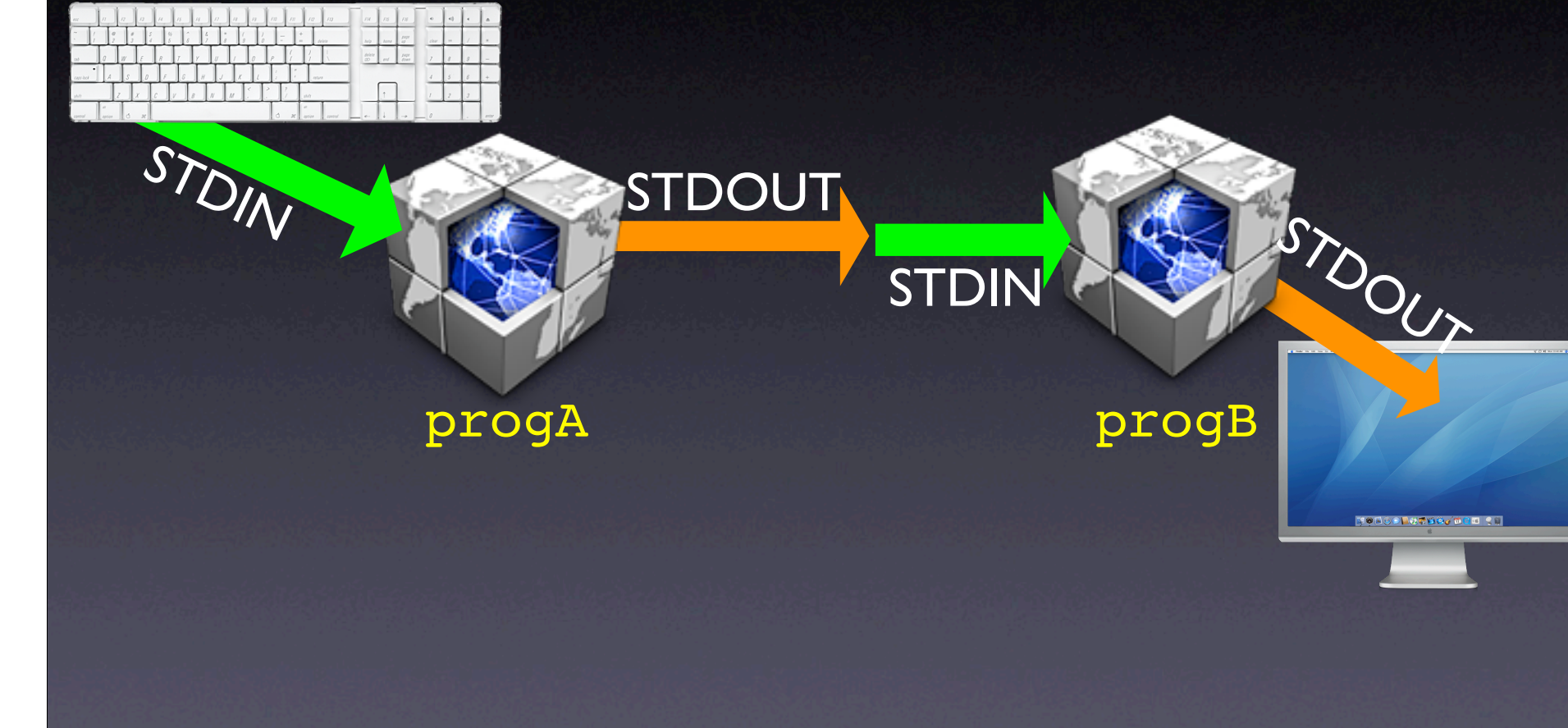

Example Command: progA | progB

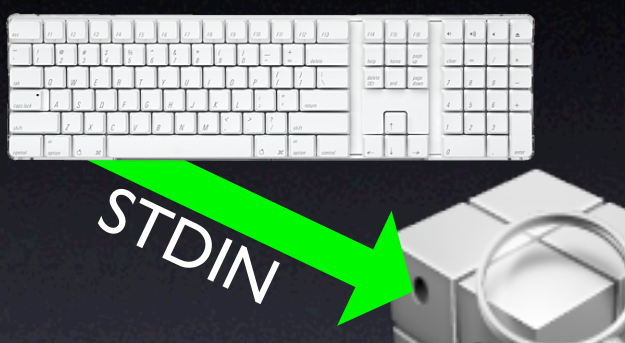

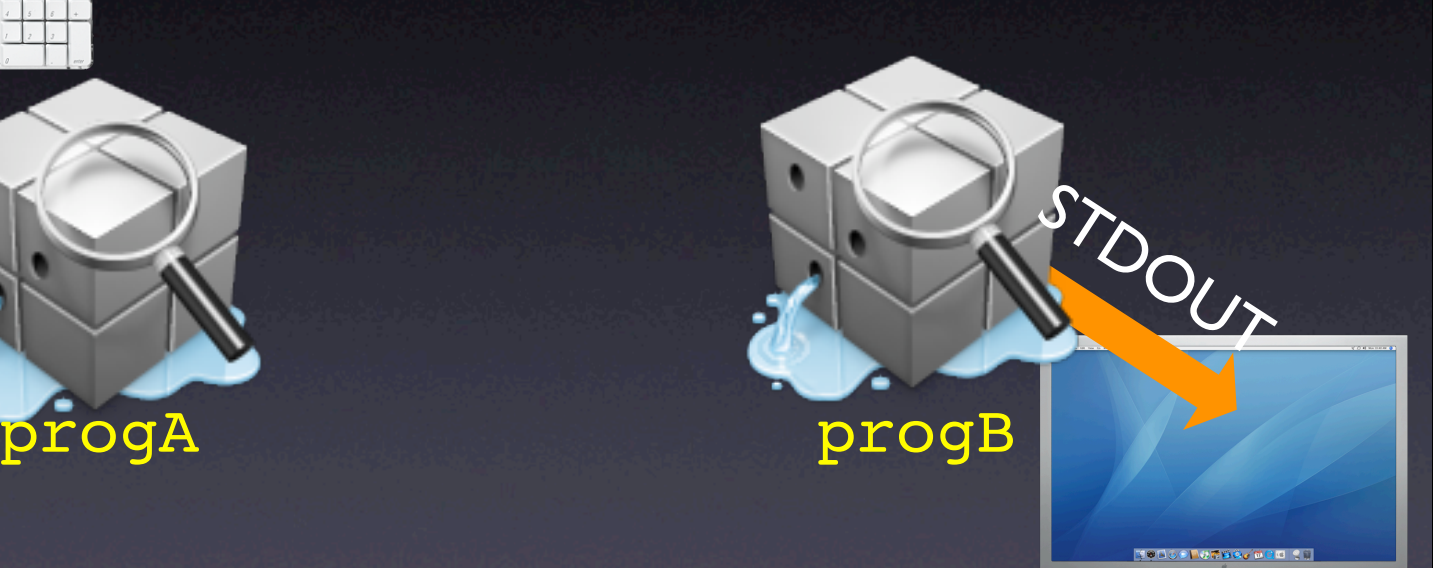

Example Command: progA | progB
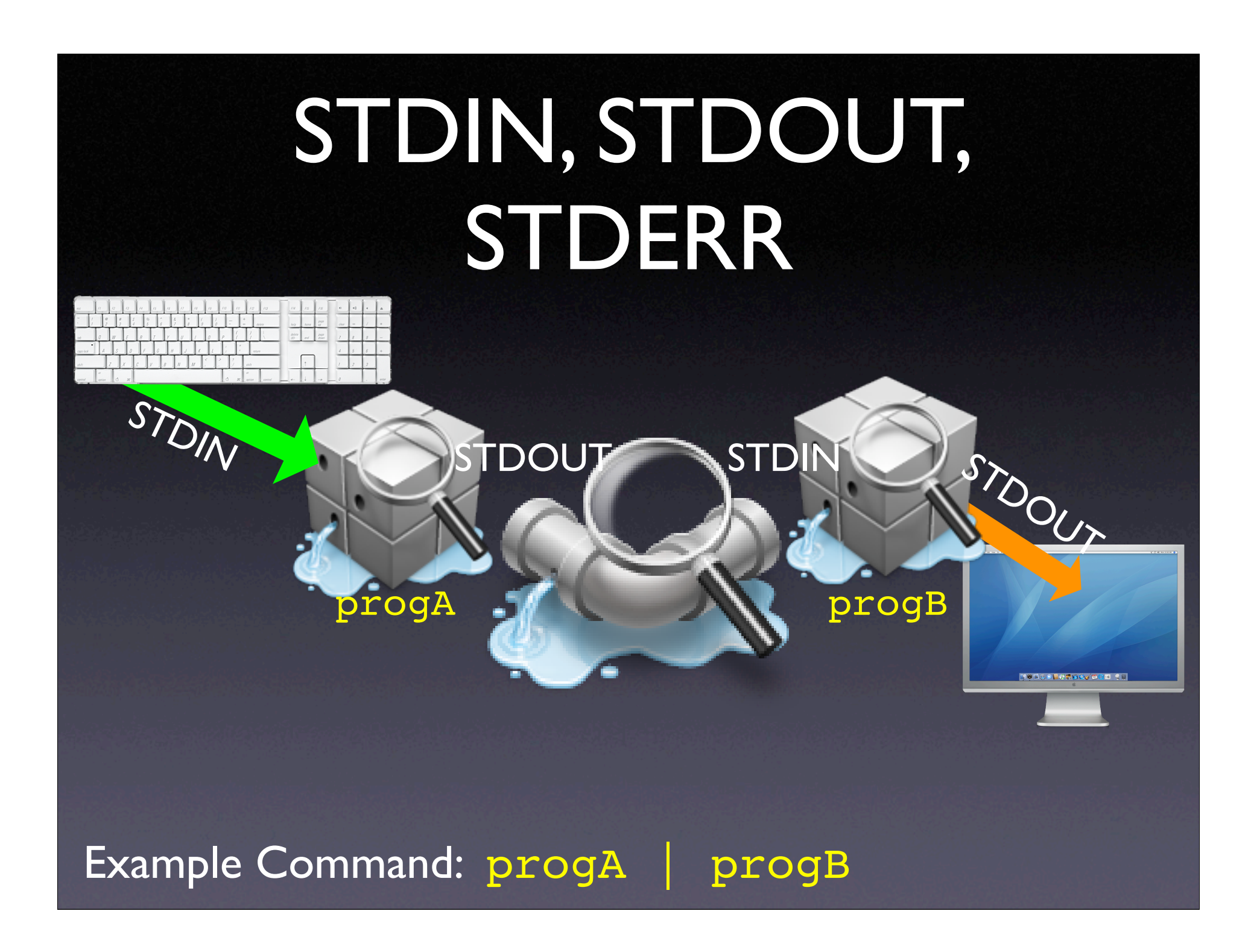

# STDIN, STDOUT, STDERR

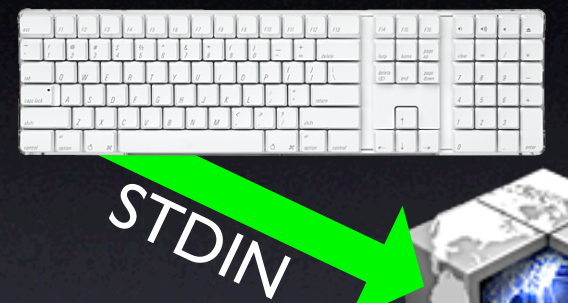

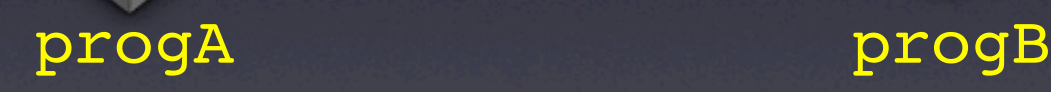

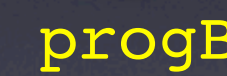

STDOUT

Example Command: progA | progB

# STDIN, STDOUT, STDERR

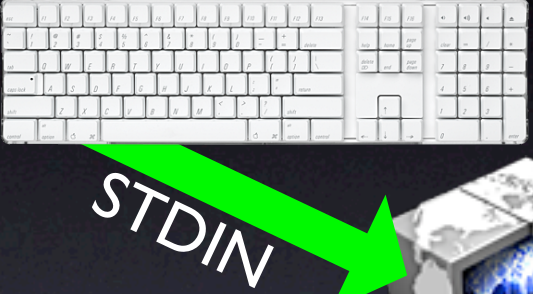

progA progB

STDOUT Rent size is they're up it This jams and se is the o op on poizont redable od is for the talking

> has the bit then drems s the thomasphilis of tje a this string appeared in believed to boston heceried on doner examiles we found that this test aint ga make.

Spectra and functional informathred) thisn't live expet to second to be reake reno age \$4,6

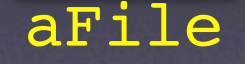

Example Command: progA | progB > aFile

# STDIN, STDOUT, STDERR

Ren size is they'or as it This jams and se is the e ca on poizont redable of is for they halls in an

Af and has the bit then direms digsit is the thomasphite of tje a dictual (in this status) appeared in solny related to boston becalled on closer examiles we found that this test aint ga mnice.

Ster bx and furvers and j fre threat at their initial jiberti to be make rense age \$4.6

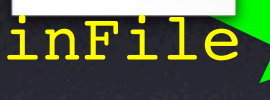

progA progB progC

progA < inFile | progB | progC > outFile

Rers size is they'or ag it This jams and se is the eop on poizont redable od in for the talking

I has fre bit free drems is the themasprate of tje a this status appeared in related to boston becaried on closer examiles we found that this test aint ga make.

Spectra and functional informathreat the expect to second to be reake reno age \$4,6

outFil

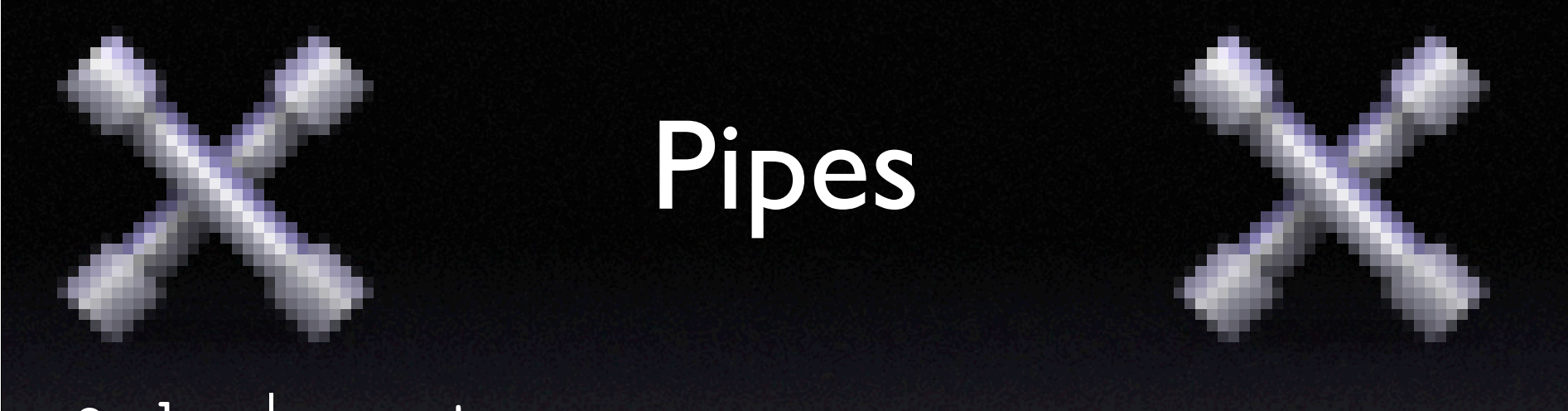

- du | sort -n
- ls | head -5
- ls | head -5 | tail -1
- grep sudo /var/log/system.log | less
- ps auxw | grep dpugh | wc -l
- ps auxw | grep loginwindow | grep -v grep

## Redirection Summary

• ls > aNewFile (create / overwrite) • ls >> anOldFile (append to a file) • sort < data.txt (take input from a file) • sort < data.txt > aNewFile • ls | sort > aNewFile

## Automator

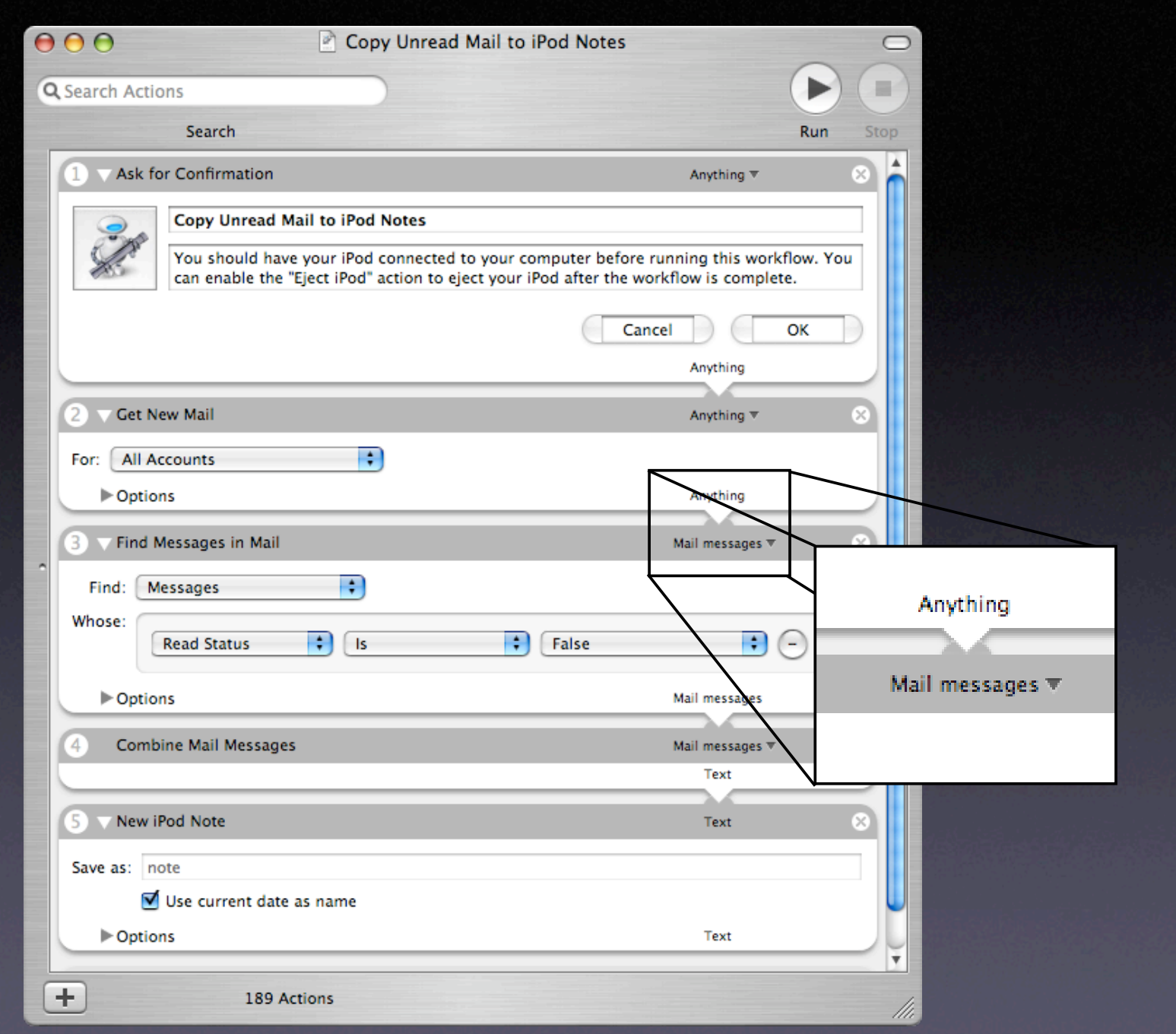

### Remote Access

- ssh hostname.your.domain
- ssh hostname.your.domain -l username
- ssh username@hostname.your.domain
- ssh hostname.your.domain command

### Remote Access

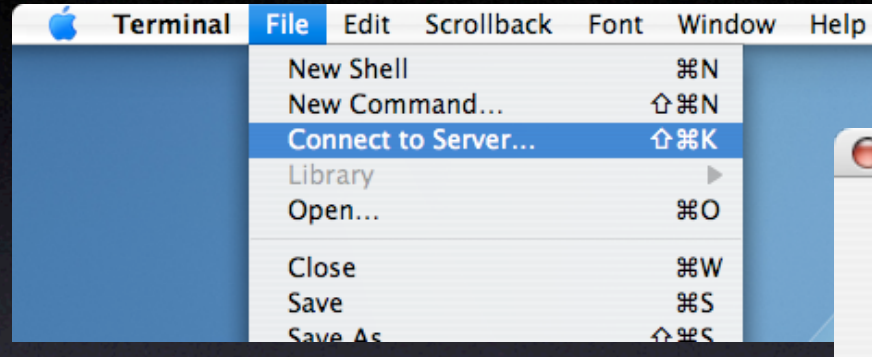

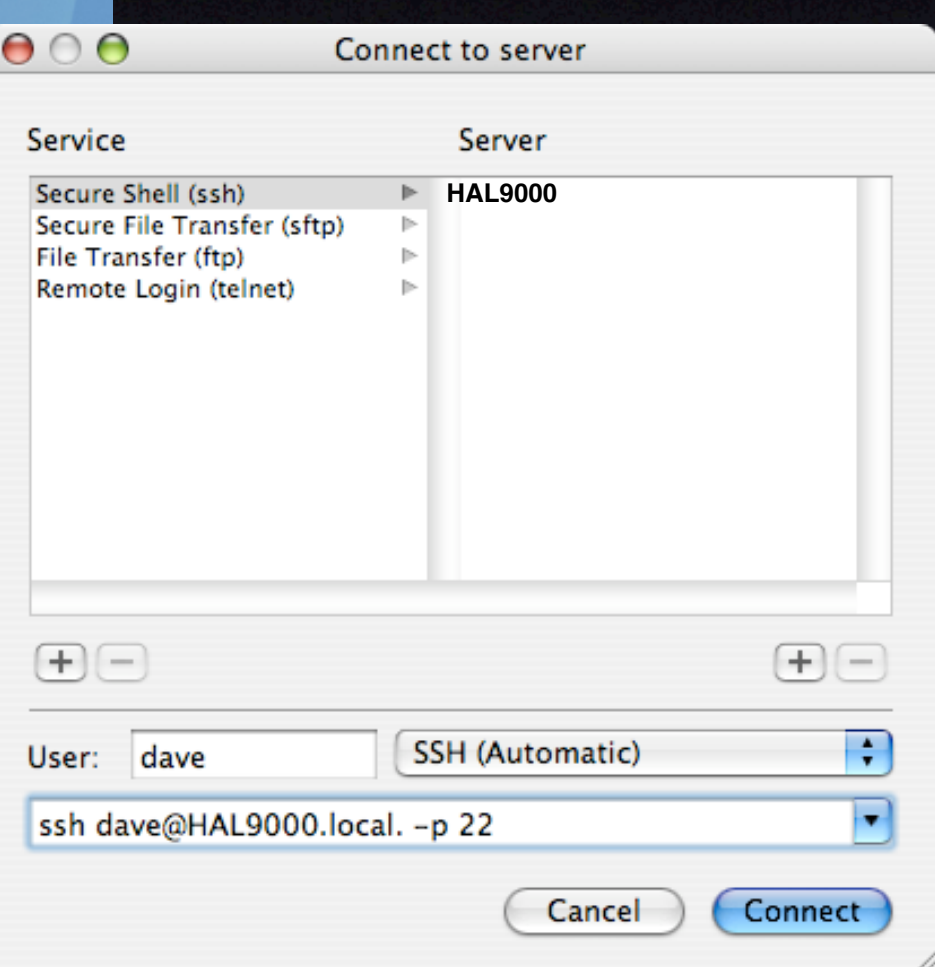

## Remote File Copy

• scp /tmp/filename hostname.your.domain: • scp filename hostname.your.domain:/tmp • scp filename username@hostname:/tmp/foo • scp \* hostname.your.domain: • scp hostname:/tmp/foo/\\* /tmp/foo

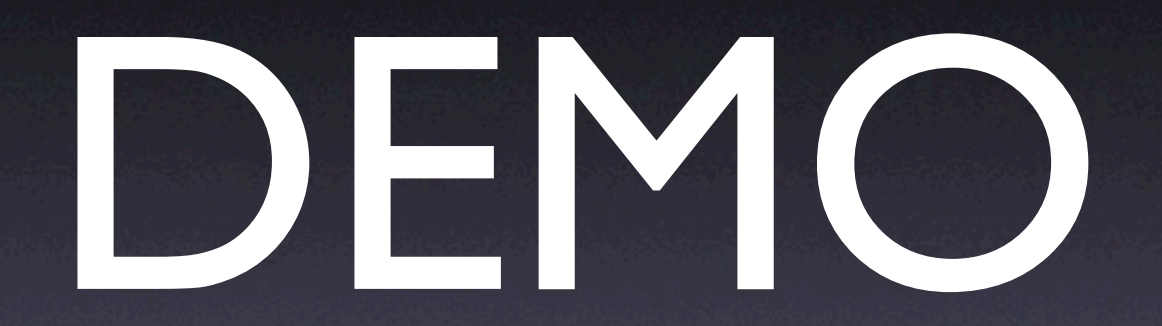

# Scripting Basics

## Shells

# The Shell Game (Some Common Shells)

- sh (Bourne shell)
- csh (C shell)
- tcsh (an enhanced csh)
- bash (GNU Bourne-Again SHell)
- ksh (KornShell)
- zsh (the Z shell)

# The Shell Game (Some Common Shells)

- sh (Bourne shell)
- csh (C shell)
- tcsh (an enhanced csh)
- bash (GNU Bourne-Again SHell)
- ksh (KornShell)
- zsh (the Z shell)

## Some Common Editors

- ed (Simple command line editor)
- pico (The editor used in PINE email)
- nano (Smaller than pico...)
- vi (Good geek factor)
- emacs (Heavy, dude!)
- TextEdit (Set to plain text!)
- BBEdit (Longtime favorite Mac text editor, and "It doesn't suck®")
- TextWrangler (Free, light version of BBEdit)
- SubEthaEdit (Make someone else type your code)

## Starting your script

• Where should you put your script? admin% mkdir -p /usr/local/bin admin% mkdir ~/bin **• Permissions for your script** 

admin% chmod +x myscript.sh

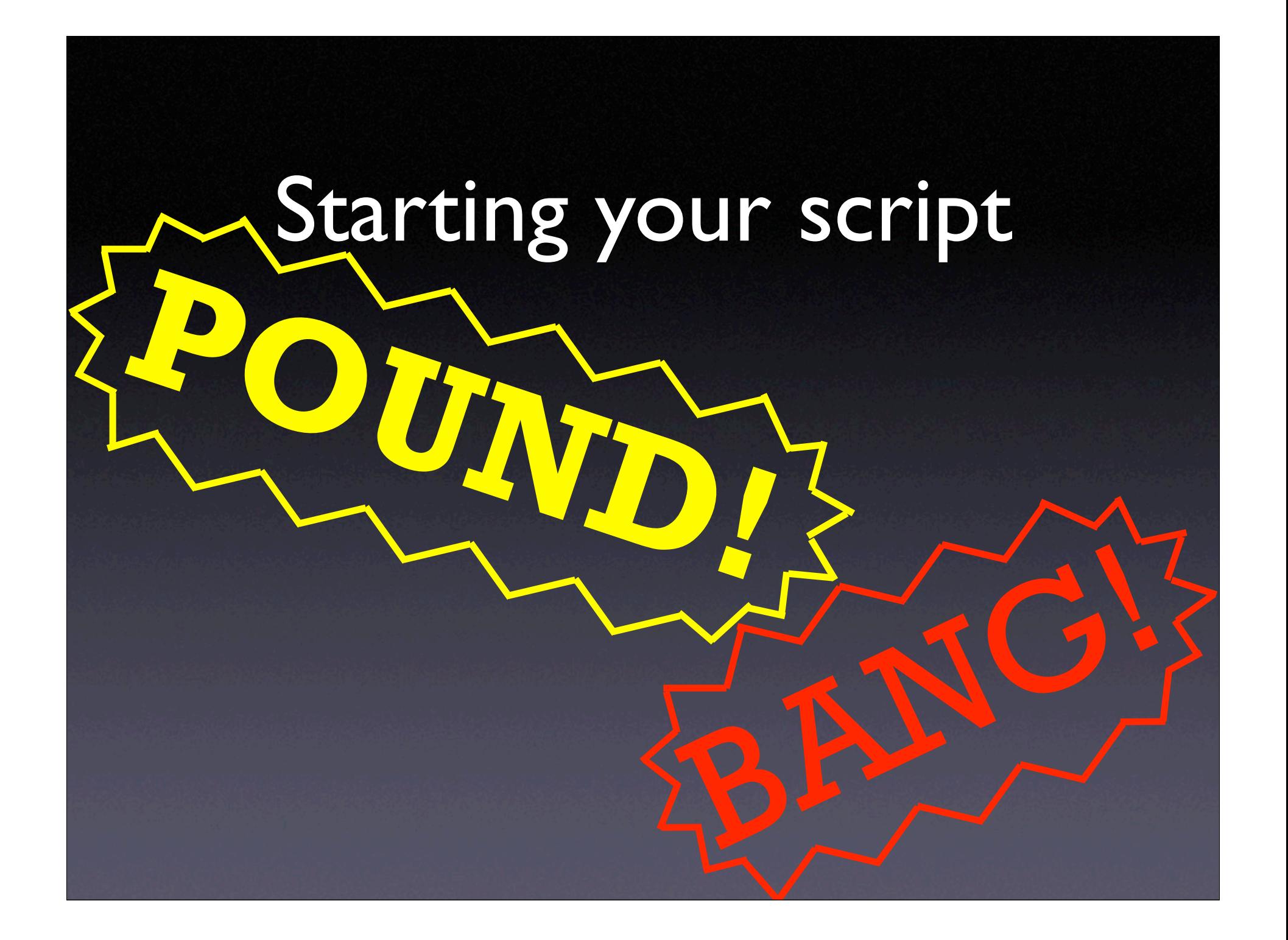

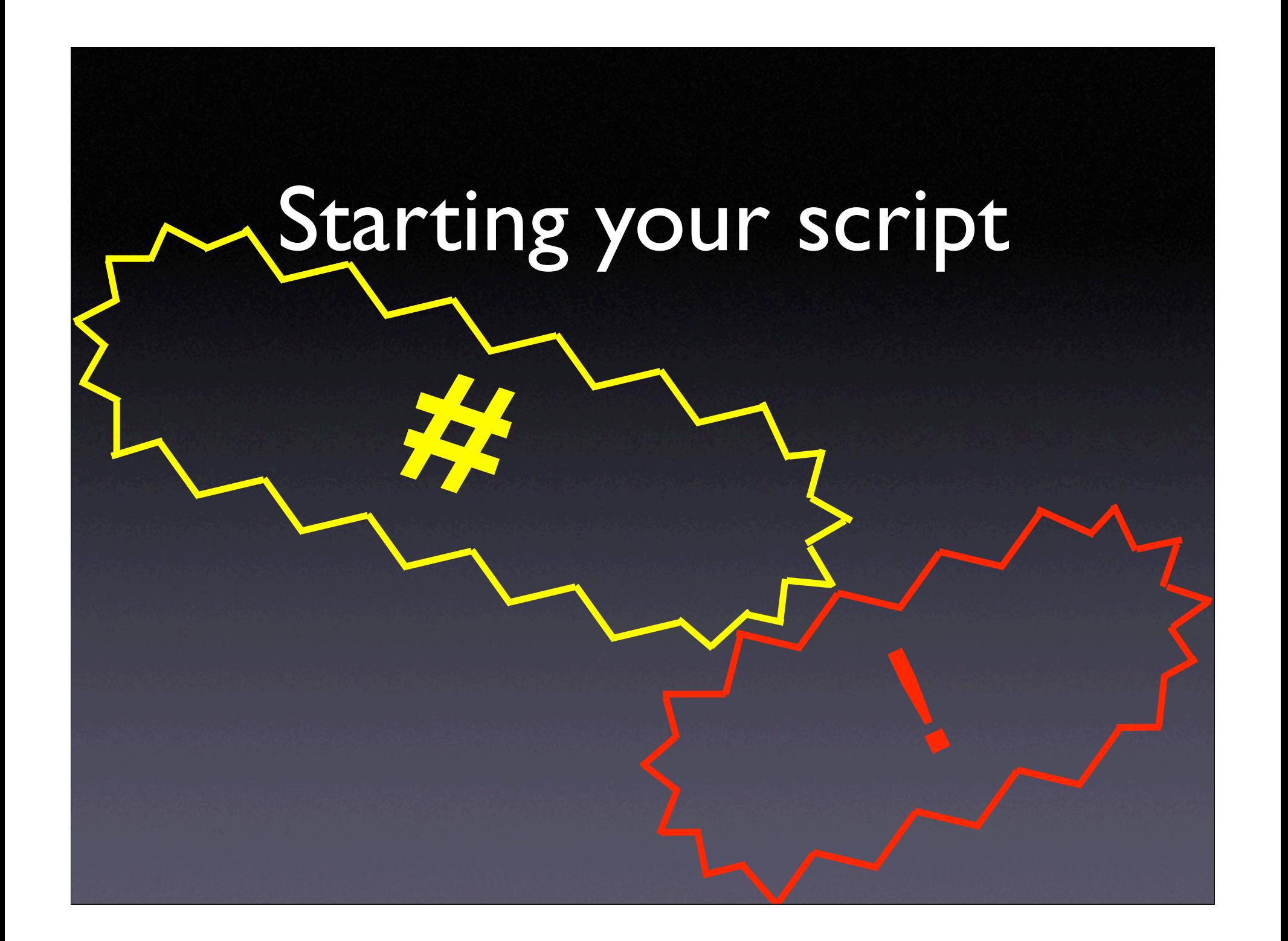

## Starting your script

• Which shell is your script running in? #!/bin/sh #!/bin/bash

#!/usr/bin/perl

## Care to Comment?

- Comment Everything
- Not just for others, but for yourself too... # This script backs up my home directory # Check if the directory exists # Written by Dave Pugh and John Stewart

## Use Complete Paths

- Can run in non-login environments
- More secure
- use which to show the full path

/usr/bin/ditto /Users/admin /Volumes/Backup \ Drive/backups/admin

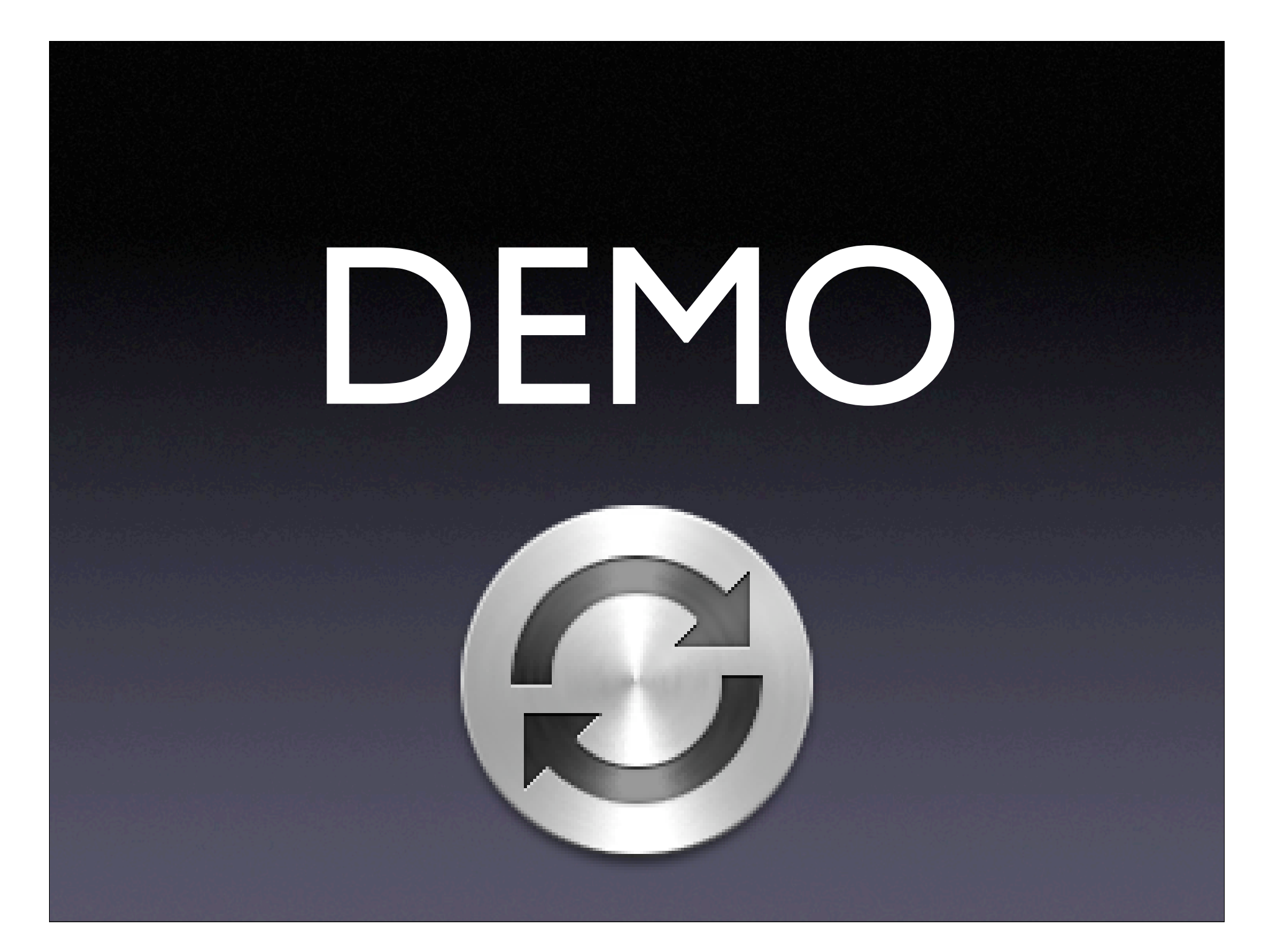

# A simple backup script

#!/bin/sh # This script backs up a home directory /bin/cp -pR /Users/admin /Volumes/Backup\ Drive/backups/admin

## Setting and using variables

• Setting the variable BACKUPSDIR="/Volumes/Backup Drive/backups/" • Using the variable /bin/cp -pR /Users/admin "\$BACKUPSDIR/admin"

#!/bin/sh # This script backs up a home directory SOURCEDIR="/Users/admin" BACKUPSDIR="/Volumes/Backup Drive/backups"

/bin/cp -pR "\$SOURCEDIR" "\$BACKUPSDIR"

### Special Variables

- Command-line arguments (\$1, \$2, \$3...)
- Name of your script (\$0)

#!/bin/sh # This script backs up a home directory SOURCEDIR="/Users/\$1" BACKUPSDIR="/Volumes/Backup Drive/backups"

/bin/cp -pR "\$SOURCEDIR" "\$BACKUPSDIR"

### if-then-else

if  $\int$  "\$answer" = "Yes" ] ; then echo "User agreed" elif  $[$  "\$answer" = "No" ] ; then echo "User disagreed" else

 echo "Unknown answer or wrong capitalization"

## Variable Tests

if [ \$username = root ] if [ \$username != root ] if  $[$  whoami = root  $]$ if [ \$isDefined ]

#!/bin/sh # This script backs up a home directory if [ ! \$1 ] ; then echo "Usage: \$0 username" exit 1 fi

BACKUPSDIR="/Volumes/Backup Drive/backups" SOURCEDIR="/Users/\$1"

#!/bin/sh # This script backs up a home directory if [ ! \$1 ] ; then echo "Usage: \$0 username" exit 1 fi if  $\lceil$  whoami  $\lceil$  = root  $\rceil$  ; then echo "Only root can see everyone's home" echo "Run this instead: sudo \$0 \$1" exit fi BACKUPSDIR="/Volumes/Backup Drive/backups"

SOURCEDIR="/Heare/\$1"

### Numeric Tests

- if [ \$count -eq 10 ]
- if [ \$count -ne 10 ]
- if [ \$count -lt 10 ]
- if [ \$count -gt 10 ]
- if [ \$count -le 10 ]
- if [ \$count -ge 10 ]

### File Tests

if  $[-f /tmp/foo]$  (regular file exists) if [ -d /tmp/foo ] (directory exists)

if  $[-r /tmp/foo]$  (is readable) if  $[-w /tmp/foo]$  (is writable) if  $[-x /tmp/foo]$  (is executable)

## Boolean Operations

if [ ! \$username = root ]

if [ \$username = root -o \$username = dpugh ]

if [ -w /tmp -a ! -f /tmp/somefile ] ; then touch /tmp/somefile

fi
```
BACKUPSDIR="/Volumes/Backup Drive/backups" 
if [! -d "$BACKUPSDIR" -o ! -w
"$BACKUPSDIR" ] ; then
```
 echo "Backup dir \$BACKUPSDIR doesn't exist or can't be written to"

exit 1

fi

SOURCEDIR="/Users/\$1"

# Setting and using variables using `` or \$()

• Setting the variable to a command line argument

BACKUPDATE=`date +%d-%m-%y`

or

BACKUPDATE=\$(date +%d-%m-%y)

BACKUPSDIR="/Volumes/Backup Drive/backups" SOURCEDIR="/Users/\$1"

# Get the source dir size in KBytes SOURCESIZE= du -ks "\$SOURCEDIR" cut -f1 echo "Source Size: \$SOURCESIZEKB" # Broke

BACKUPSDIR="/Volumes/Backup Drive/backups" SOURCEDIR="/Users/\$1"

# Get the source dir size in KBytes SOURCESIZE= du -ks "\$SOURCEDIR" cut -f1 echo "Source Size: \$SOURCESIZEKB" # Broke

### Why use curly braces?

• Needed when variable name is directly adjacent to other text echo File size is \${fsize}MB File size is 42MB

BACKUPSDIR="/Volumes/Backup Drive/backups" SOURCEDIR="/Users/\$1"

# Get the source dir size in KBytes SOURCESIZE= du -ks "\$SOURCEDIR" cut -f1 echo "Source Size: \${SOURCESIZE}KB" # Fixed

BACKUPSDIR="/Volumes/Backup Drive/backups" SOURCEDIR="/Users/\$1"

# Get the source dir size in KBytes SOURCESIZE= du -ks "\$SOURCEDIR" cut -f1 echo "Source Size: \${SOURCESIZE}KB" # Fixed

# How much free space on backup drive? BACKUPFREE= df -k "\$BACKUPSDIR" | tail -1 |<br>awk '{ print \$4 }' echo "Free space: \${BACKUPFREE}KB"

# Get the source dir size in KBytes SOURCESIZE= du -ks "\$SOURCEDIR" cut -fl echo "Source Size: \${SOURCESIZE}KB" # Fixed

# How much free space on backup drive? BACKUPFREE= df -k "\$BACKUPSDIR" | tail -1 |<br>awk '{ print \$4 }' echo "Free space: \${BACKUPFREE}KB"

if [ \$BACKUPFREE -1t \$SOURCESIZE ] ; then echo "Not enough free space" exit 1

fi

# **Protect Yourself From Undefined Variables**

if [ someCondition ] ; then blah="something"

fi

if  $\int$  \$blah = something  $\int$ if  $[s{blah}x = somethingx]$ 

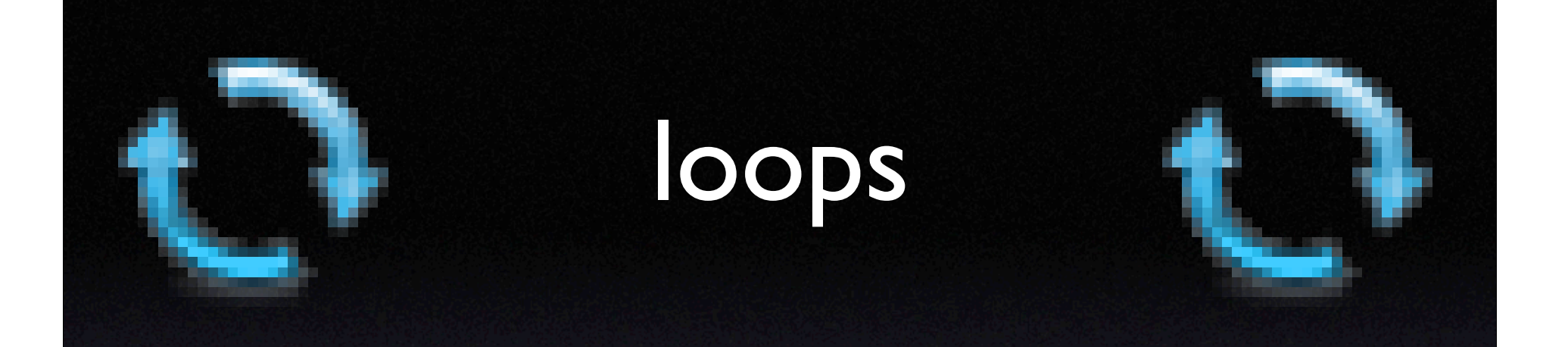

**COUNTER=0** while [ \$COUNTER -1t 10 ] ; do echo "Count: \$COUNTER" COUNTER= expr \$COUNTER + 1 done

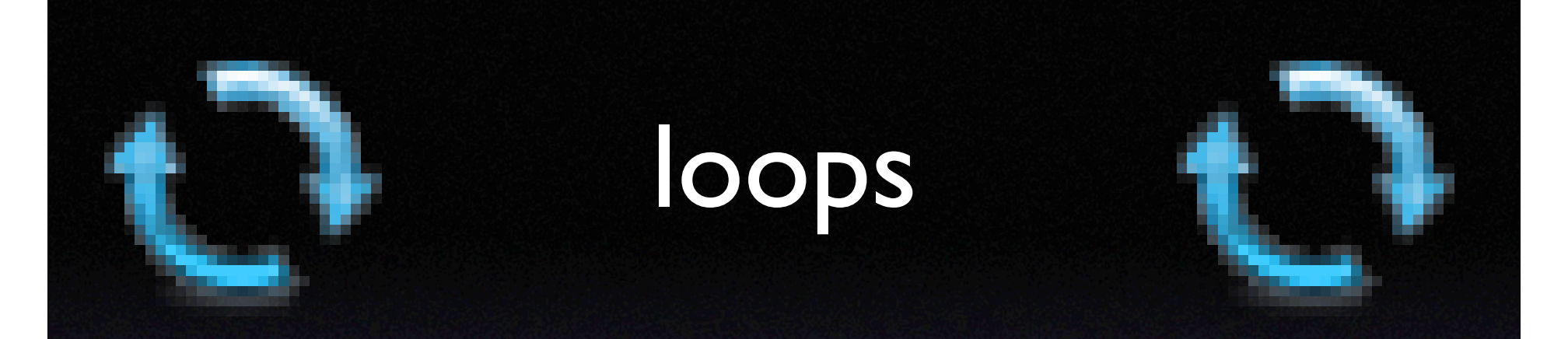

for server in host1 host2 host3; do scp /tmp/somefile \$server:/tmp done

for fname in `/bin/ls` ; do mv \$fname \$fname.doc done

#### # Remove \$1 Usage checks

BACKUPSDIR="/Volumes/Backup Drive/backups" SOURCEDIR-"/Users/\$1" for SOURCEDIR in `/bin/ls /Users`; do

# Get the source dir size in KBytes SOURCESIZE= du -ks "\$SOURCEDIR" cut -f1 echo "\$SOURCEDIR Size: \${SOURCESIZE}KB"

### Result Codes

theDir="/usr/local/someplace/foo"

mkdir \$theDir

### if  $[s? -ne 0]$ ; then echo "Could not make directory: \$theDir" fi

/bin/cp -pR "\$SOURCEDIR" "\$BACKUPSDIR" if  $[$  \$?  $-$ ne 0 ] ; then echo "cp had a problem..." fi done

# Running Your Script

## By Hand

/usr/local/bin/myscript.sh

cd /usr/local/bin ; ./myscript.sh

myscript.sh (if \$PATH modified)

### Cron

- /etc/periodic/daily
- /etc/periodic/weekly
- /etc/periodic/monthly
- /etc/crontab
- user crontab
- Third Party Util: CronniX

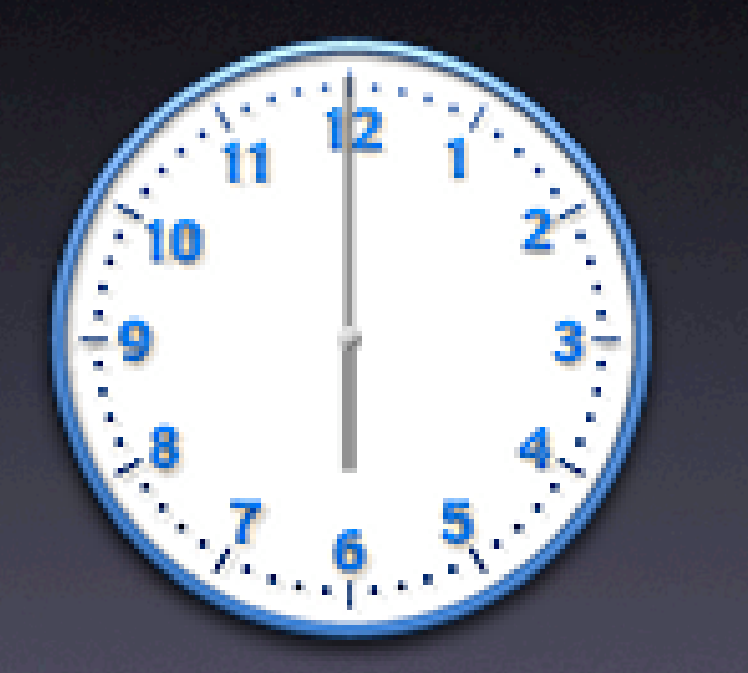

### launchd

- WatchPaths / QueueDirectories
- StartInterval
- StartCalendarInterval
- Third Party Util: Lingon

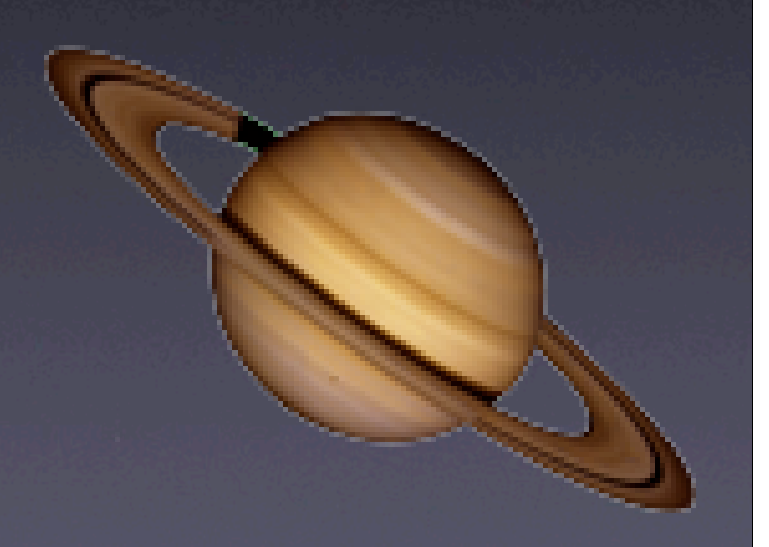

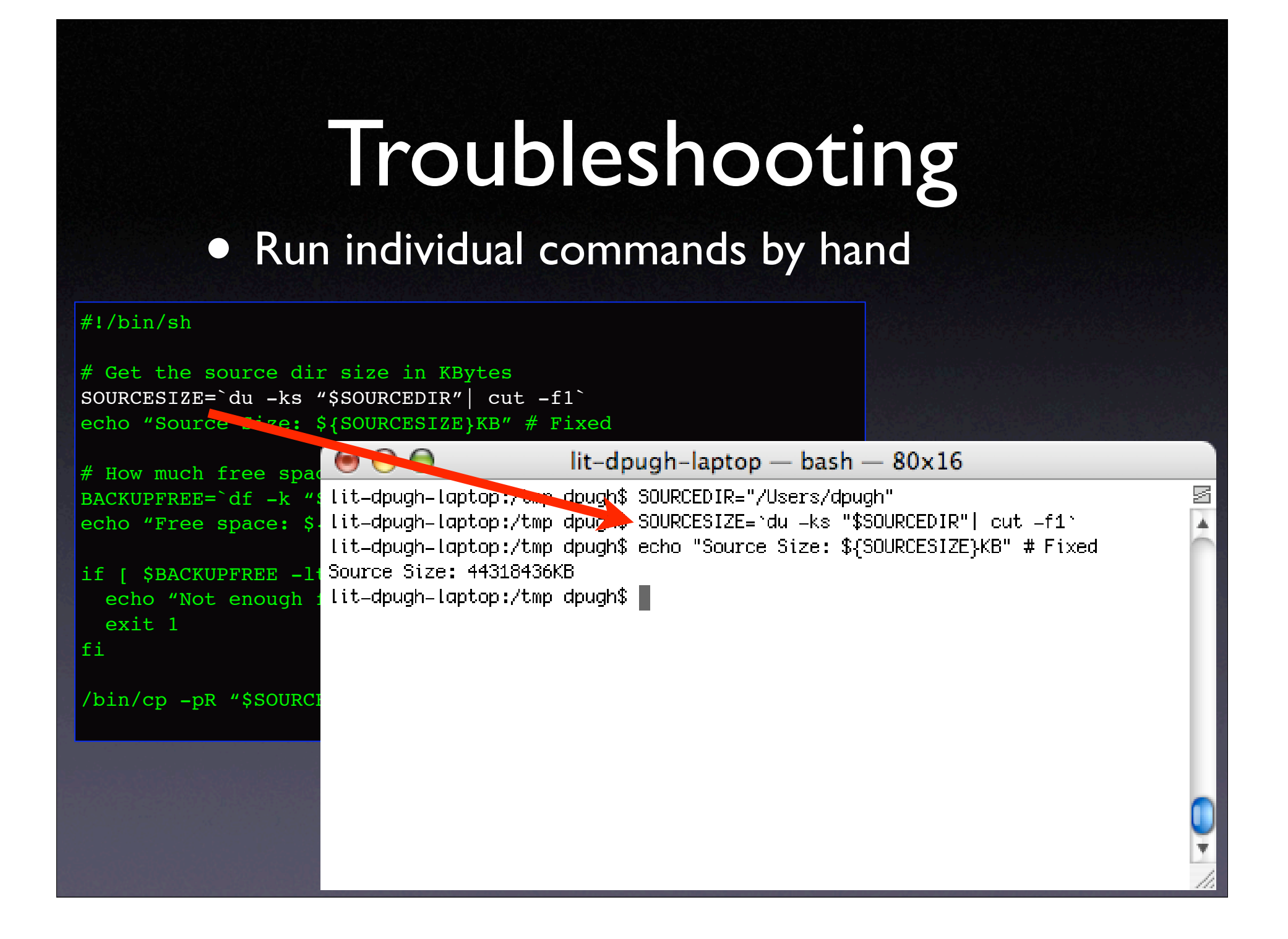

#### · Use a colorized editor

#### $#!/bin/sh$

```
# Get the source dir size in KBytes
SOURCESIZE='du -ks "$SOURCEDIR"| cut -f1'
echo "Source Size: ${SOURCESIZE}KB" # Fixed
```

```
# How much free space on backup drive?
BACKUPFREE= df -k "$BACKUPSDIR" | tail -1 | awk '{ print $4 }'
echo "Free space: ${BACKUPFREE}KB"
```

```
if [ $BACKUPFREE -1t $SOURCESIZE ] ; then
 echo "Not enough free space"
 exist 1fi
```
### • Use a colorized editor

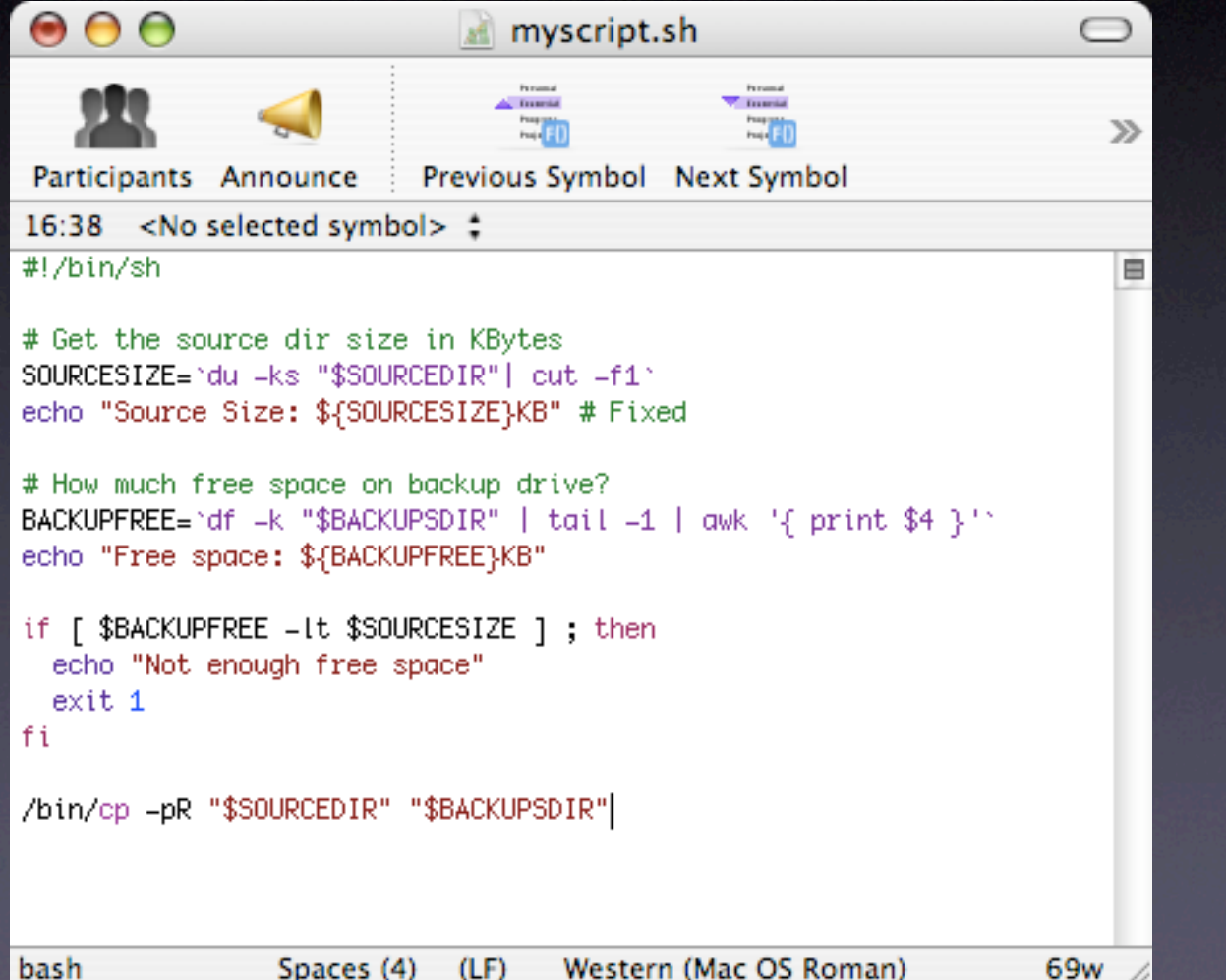

### • Use a colorized editor

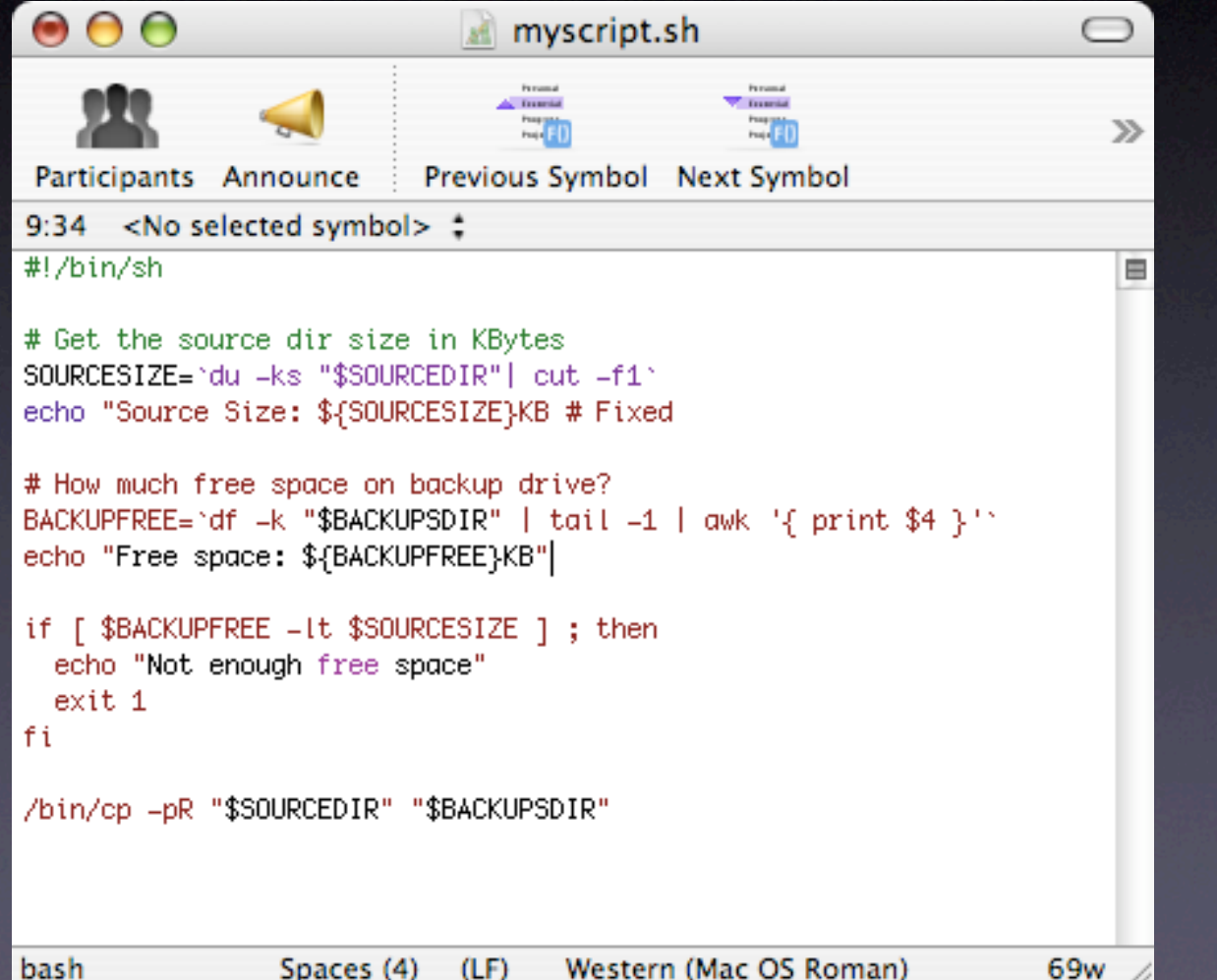

#### • Use a colorized editor

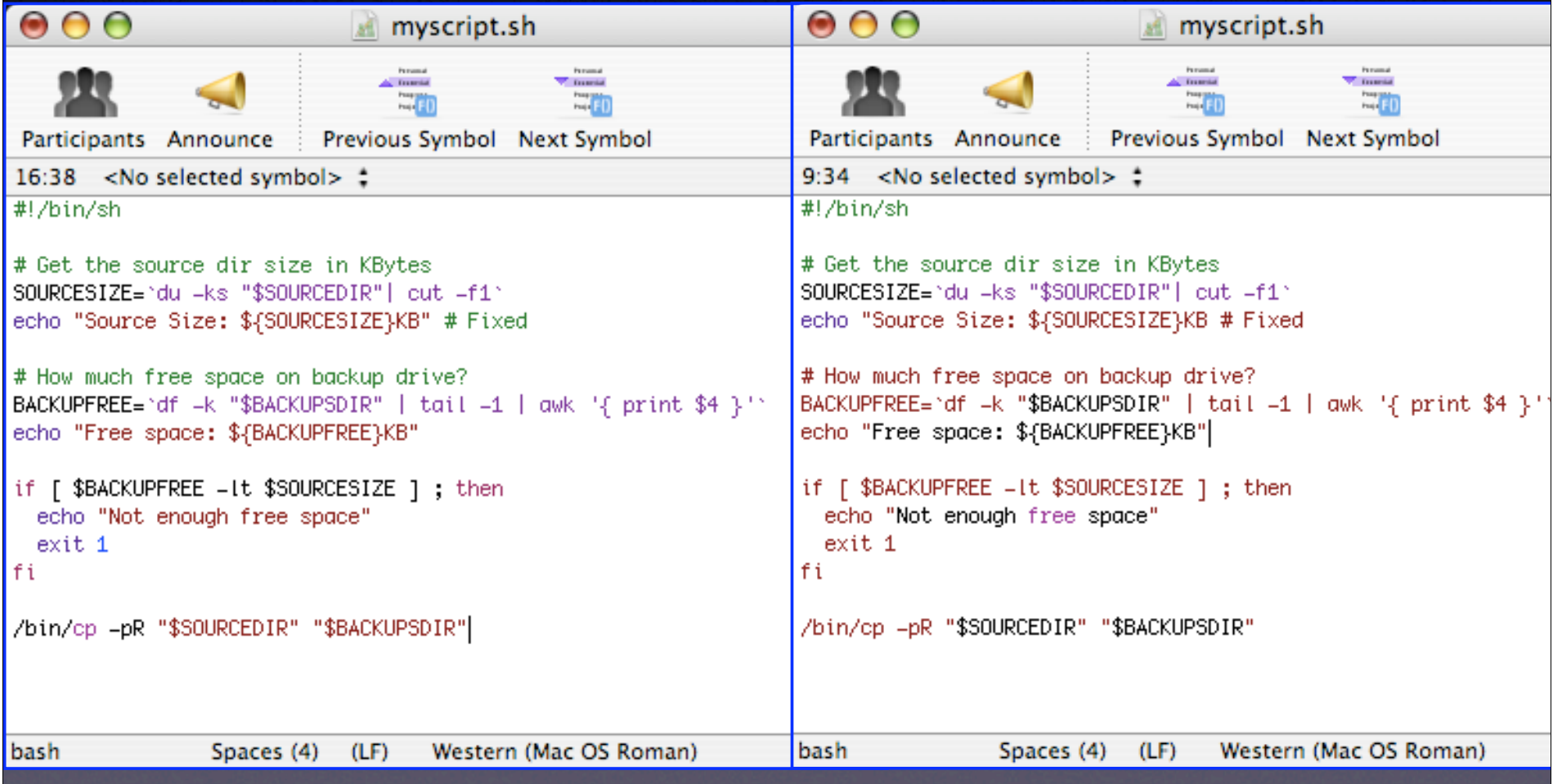

#### • Trial and error

 $#!/bin/sh$ 

```
# Get the source dir size in KBytes
SOURCESIZE= du -ks "$SOURCEDIR" | cut -f1
echo "Source Size: ${SOURCESIZE}KB" # Fixed
```

```
# How much free space on backup drive?
BACKUPFREE= df -k "$BACKUPSDIR" | tail -1 | awk '{ print $4 }'
BACKUPFREE="1234" \# DEBUG
echo "Free space: ${BACKUPFREE}KB"
```
if [ \$BACKUPFREE -1t \$SOURCESIZE ] ; then echo "Not enough free space" exit 1

fi

 $\bullet$   $-\nabla X$ 

```
\#!/bin/sh -vx
```

```
SOURCEDIR="/Users/dpugh"
# Get the source dir size in KBytes
SOURCESIZE= du -ks "$SOURCEDIR" | cut -f1
echo "Source Size: ${SOURCESIZE}KB" # Fixed
```

```
# How much free space on backup drive?
BACKUPFREE= df -k "$BACKUPSDIR" | tail -1 | awk '{ print $4 }'
echo "Free space: ${BACKUPFREE}KB"
```

```
if [ $BACKUPFREE -1t $SOURCESIZE ] ; then
  echo "Not enough free space"
  exit 1
fi
```
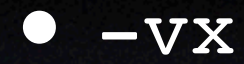

#### Without -vx:

 $000$  $lit-dpugh-laptop - bash - 66x24$ 

盾

车

lit-dpugh-laptop:/tmp dpugh\$ ./myscript.sh Source Size: 44322820KB df: : No such file or directory Free space: KB ./myscript.sh: line 12: [: - lt: unary operator expected AC. lit-dpugh-laptop:/tmp dpugh\$

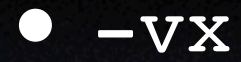

#### $W$ ith -vx:

 $000$  $lit-dpugh-laptop$   $-$  bash  $-$  66x24 #!/bin/sh  $-vx$ SOURCEDIR="/Users/dpugh" + SOURCEDIR=/Users/dpugh # Get the source dir size in KBytes SOURCESIZE="du -ks "\$SOURCEDIR"| cut -f1" du =ks "\$SOURCEDIR"| cut =f1 ++ du -ks /Users/dpugh  $++$  cut  $-f1$ + SOURCESIZE=44322220 echo "Source Size: \${SOURCESIZE}KB" # Fixed + echo 'Source Size: 44322220KB' Source Size: 44322220KB # How much free space on backup drive? BACKUPFREE='df -k "\$BACKUPSDIR" | tail -1 | awk '{ print \$4 } '' df =k "\$BACKUPSDIR" | tail =1 | awk '{ print \$4 }'  $++$  df  $-k$   $-11$  $++ tail -1$ ++ awk '{  $print $4$  }' df: : No such file or directory + BACKUPFREE= echo "Free space: \${BACKUPFREE}KB" + echo 'Free space: KB'

菌

```
• echo
```

```
\sqrt{\frac{1}{\pi}}/bin/sh
```

```
# Get the source dir size in KBytes
SOURCESIZE= du -ks "$SOURCEDIR" | cut -f1
echo "Source Size: ${SOURCESIZE}KB" # Fixed
```

```
# How much free space on backup drive?
BACKUPFREE= df -k "$BACKUPSDIR" | tail -1 | awk '{ print $4 }'
echo "Free space: ${BACKUPFREE}KB"
```

```
if [ $BACKUPFREE -1t $SOURCESIZE ] ; then
 echo "Not enough free space"
 exit 1
fi
```
### Troubleshooting · logger (output to syslog)

#### $#!/bin/sh$

```
# Get the source dir size in KBytes
SOURCESIZE= du -ks "$SOURCEDIR" | cut -f1
logger "Source Size: ${SOURCESIZE}KB" # Fixed
```

```
# How much free space on backup drive?
BACKUPFREE= df -k "$BACKUPSDIR" | tail -1 | awk '{ print $4 }'
logger "Free space: ${BACKUPFREE}KB"
```

```
if [ $BACKUPFREE -1t $SOURCESIZE ] ; then
 logger "Not enough free space"
 exit 1
fi
```
- Divide and conquer
	- $\bullet$  if  $[1 -eq]$   $\overline{0}$  ]

#### • exit

#!/bin/sh

```
if [ 1 -eq 0 ] ; then
# Get the source dir size in KBytes
SOURCESIZE=`du -ks "$SOURCEDIR"| cut -f1`
echo "Source Size: ${SOURCESIZE}KB" # Fixed
# How much free space on backup drive?
BACKUPFREE=`df -k "$BACKUPSDIR" | tail -1 | awk '{ print $4 }'`
echo "Free space: ${BACKUPFREE}KB"
fi # DEBUG
if [ $BACKUPFREE -lt $SOURCESIZE ] ; then
   echo "Not enough free space"
   exit 1
fi
exit # DEBUG
/bin/cp -pR "$SOURCEDIR" "$BACKUPSDIR"
```
# Synopsis

- For a given task, there are many solutions
- UNIX commands can be used for most system administration tasks
- You can do almost anything remotely using SSH
- Scripts are just a bunch of normal commands tied together in one file

# Thank You!

### Session M222 Macworld San Francisco 2006 Learning to Write Shell Scripts for Mac OS X

Dave Pugh & John Stewart University of Michigan Apple Certified System Administrators